# **[Register a New Domain](https://dm.datamarket.tn/en/products-and-services/domains/register-a-new-domain/)**

# **Register a New Domain**

Every site comes with an address in the URL. You can customise it by registering a new domain that suites your needs.

Hereafter, some quick Steps

## **1 – Domain Availability Check**

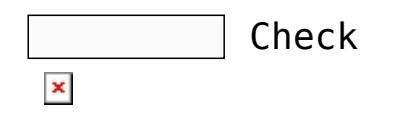

- Enter the domain you wish to register in the search box.
- If the domain is available it will show up below the search in a green box

### **2 – Domain Registration**

**While the needed Domain is available, please proceed to the registration, before someone else gets it.**

**[Registration](https://dm.datamarket.tn/en/resources/registration-form/)** 

- 1. Fill in the Domain Registration Information.
- 2. Choose if you'd like to add email to your domain.
- 3. Choose if you'd like your contact information to be public or private.
- 4. Make a payment to complete the registration and purchase a DataMarket plan if you don't have one already.

### **Public Versus Private Registration and GDPR**

When you register a domain name, you have two options: public or private registration. Previously, registrant contact information for domains without private registration meant that this information was published publicly in WHOIS. Privacy Protection is optional and free to add for all domains registered at WordPress.com when available.

However, [GDPR](https://automattic.com/automattic-and-the-general-data-protection-regulation-gdpr/) has resulted in changes to WHOIS that, in many cases, will prevent your contact information from being publicly published regardless of whether or not you add private registration to your domain. Adding private registration even with GDPR protection does have some additional benefits. Please see the [Domain Registrations and](https://en.support.wordpress.com/domains/domain-registrations-and-privacy/) [Privacy page](https://en.support.wordpress.com/domains/domain-registrations-and-privacy/) for more details.

### **Email Validation and Verification**

When you are registering a domain name, make sure you are using a valid email address in the Domain Registration Information. The Internet Corporation for Assigned Names and Numbers (ICANN) requires your contact information to be valid. An email notification will be sent asking you to verify your email address.

Please make sure to keep an eye on your email after you have registered the domain name. You will receive this email notification for all domain purchases, both publicly and privately registered. The email will be sent from the address, domains@datamarket.tn.

If you do not receive this email notification, please do not hesitate to [contact support.](http://support.wordpress.com/contact/)

### **Data Processing, Privacy, and Consent**

We are required by [ICANN](https://www.icann.org/) to collect valid contact information for each domain registered at WordPress.com. Generally, this data is considered required in order for you to contract with us for domain registration services. We will send an email to the registrant contact email address when consent for optional data elements is needed. You will not have to consent share optional data in order to have your domain registered here. You can read more about domain registrations and privacy and managing consent [here](https://en.support.wordpress.com/domains/domain-registrations-and-privacy/).